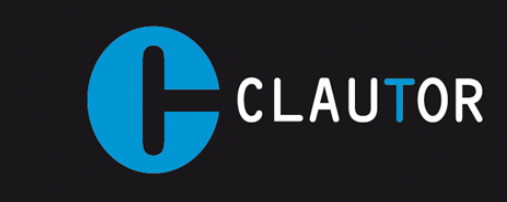

## **INSTRUCCIÓNES PROGRAMACION EMISOR CT007**

1. La distribución de los pulsadores en el nuevo CT007 será la siguiente.

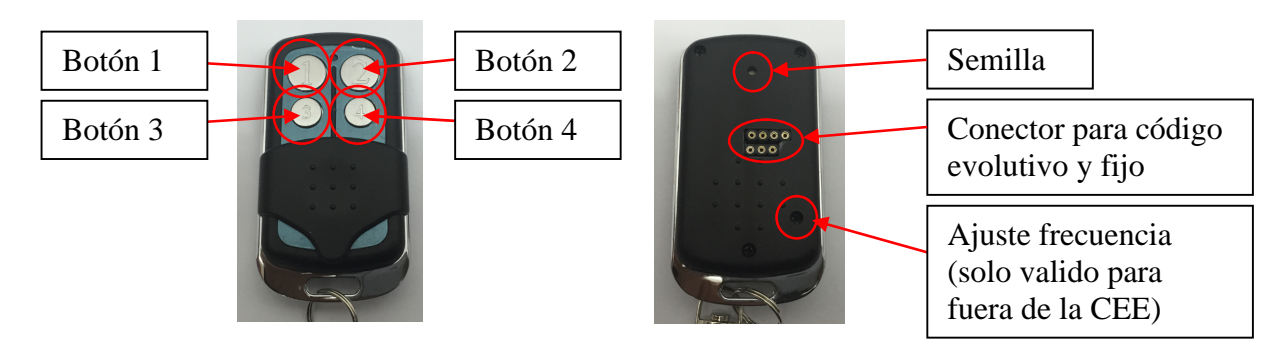

- 2. Grabación mandos evolutivos:
	- a. Ponemos el mando en modo programación según tabla adjunto en función de la maquina que vayamos a utilizar. (Por ejemplo para la PC-Copy)
		- i. Pulsamos a la vez los botones 2 y 3, esperamos hasta que el led se encienda.
		- ii. Soltamos el botón 2 mientras seguimos manteniendo pulsado el botón 3, el led se apaga.
		- iii. Esperamos a que el led se vuelva a encender.
		- iv. Pulsamos una vez el botón 2, en este momento el led empieza a parpadear.
		- v. Soltamos todos los botones.

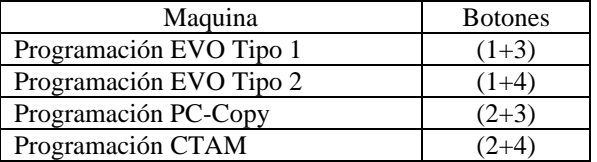

- b. Conectamos la maquina al mando en el conector grande de la parte trasera.
- c. Si queremos grabar el 1º mando evolutivo mantenemos pulsado el botón 1.
- d. Si queremos grabar el 2º mando evolutivo mantenemos pulsado el botón 3.
- e. Esperamos hasta que el led se apague.
- f. Seguir el procedimiento de copia de la maquina que estemos utilizando.
- g. Cuando el mando está grabado el LED queda parpadeando en color azul, soltamos el botón que estuviéramos presionando y desconectamos de la máquina.
- h. Al grabar el mando este sale del modo de programación automáticamente y queda configurado como un MANDO JCM, en caso de querer salir del modo programación sin grabar el mando mantener apretado el botón semilla durante 3 segundos.
- i. Para configurar los botones del 1º mando evolutivo correctamente en función de la marca que hemos grabado (Paso no necesaria en maquina PC-Copy):
	- i. Pulsamos a la vez los botones 1 y 2, esperamos hasta que el led se encienda.
	- ii. Soltamos el botón 1 mientras seguimos manteniendo pulsado el botón 2, el led se apaga.
	- iii. Esperamos a que el led se vuelva a encender.
	- iv. Pulsamos el botón 1 y lo mantenemos pulsado hasta llegar a los destellos deseados según tabla adjunta.
	- v. Soltamos todos los botones.

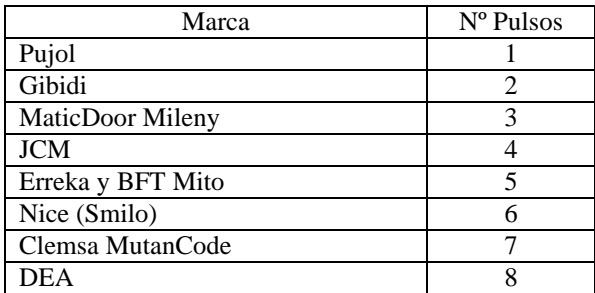

- j. Para configurar los botones del 2º mando evolutivo correctamente en función de la marca que hemos grabado (Paso no necesaria en maquina PC-Copy):
	- i. Pulsamos a la vez los botones 3 y 4, esperamos hasta que el led se encienda.
	- ii. Soltamos el botón 3 mientras seguimos manteniendo pulsado el botón 4, el led se apaga.
	- iii. Esperamos a que el led se vuelva a encender.
	- iv. Pulsamos el botón 3 y lo mantenemos pulsado hasta llegar a los destellos deseados según tabla adjunta.
	- v. Soltamos todos los botones.

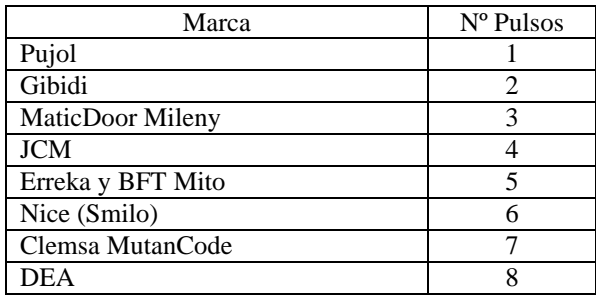

- k. Al grabar el primer mando evolutivo este se graba en los botones 1, 2, 3 y 4 a la vez, cualquier cosa que estuviera grabada anteriormente quedaría borrada.
- l. Al grabar el segundo mando evolutivo este se graba en los botones 3 y 4 a la vez, cualquier cosa que estuviera grabada anteriormente quedaría borrada.
- m. El botón semilla del 1º mando evolutivo se obtiene pulsando simultáneamente el botón de la parte trasera seguido del botón 1.
- n. El botón semilla del 2º mando evolutivo se obtiene pulsando simultáneamente el botón de la parte trasera seguido del botón 3.
- 3. Grabación mandos código fijo:
	- a. Conectamos la máquina al mando en el conector pequeño de la parte trasera.
	- b. Esperar hasta que el LED se quede encendido en color AZUL.
	- c. Para activar la grabación de código fijo en frecuencia 433 Mhz pulsamos una vez el botón donde queremos grabar el código. El LED parpadea en color AZUL.
	- d. Para activar la grabación de código fijo en frecuencia ajustable volvemos a pulsar el botón donde queremos grabar el código. El LED parpadea en color ROJO.
	- e. Seguir el procedimiento de copia de la maquina que estemos utilizando.
	- f. Una vez grabado el código el LED se queda encendido en AZUL o ROJO en función de la frecuencia seleccionada.
	- g. Para realizar la regulación de la frecuencia ajustable mantenemos pulsado el botón semilla mientras movemos el regulador de ajuste de frecuencia situado en la parte trasera del mando.